# HO7124 CE  $H$ OP HO7224

# **Fonctions programmables**

avec l'utilisation du programmateur Oview

**STF HOPP – Rev00 Firmware: PP00**

**Nice** 

# **FONCTIONS COMMUNES**

# **Nom**

Ce paramètre permet d'attribuer à l'automatisme un nom différent de l'original de manière à en faciliter l'identification (ex. « portail côté nord »).

Il est possible d'utiliser un nom de 24 caractères maximum, espaces compris.

# **Ensemble**

Ce paramètre peut être configuré avec une valeur comprise entre 0 et 63 la valeur configurée à l'usine est « 0 ». L'ensemble est un numéro qui doit être attribué obligatoirement à chaque opérateur, récepteur ou autre dispositif pouvant être connecté dans un réseau BusT4, pour définir sa « zone d'appartenance ». Par la suite, durant l'utilisation des automatismes présents dans une installation complexe, il sera possible de commander simultanément tous les dispositifs qui ont le même numéro d'ensemble.

# **Adresse**

Ce paramètre peut être configuré avec une valeur comprise entre 1 et 127 ; la valeur configurée à l'usine est « 3 ». L'ensemble est un numéro qui doit être attribué obligatoirement à chaque opérateur, récepteur ou autre dispositif pouvant être connecté à un réseau BusT4, pour le distinguer d'autres dispositifs présents dans un **ensemble**. Il faut donc que les dispositifs d'un ensemble aient une adresse différente l'un de l'autre.

# **Groupe**

À ce paramètre peut être attribuée une valeur comprise entre 0 et 15 ; la valeur configurée à l'usine est « 0 ». La fonction permet d'attribuer à un dispositif qui doit être commandé (par exemple un opérateur ou autre dispositif pouvant être connecté à un réseau BusT4), un numéro qui permet à ce dispositif d'appartenir à un « groupe de commande » donné. Peuvent appartenir à un même groupe plusieurs dispositifs appartenant aussi à des **ensembles** différents. Il est possible de créer jusqu'à 14 groupes de dispositifs et, en particulier, un même dispositif peut être inséré dans 4 groupes différents.

Dans un réseau de dispositifs, l'utilisation de cette fonction permet de :

**-** commander simultanément différents dispositifs insérés dans un groupe, même si certains d'entre eux appartiennent à des **ensembles** différents ;

**-** exploiter un récepteur unique, installé dans un des dispositifs qui fait partie d'un **groupe**, pour commander tous les dispositifs qui font partie de ce groupe.

# **Version micrologiciel** *(non modifiable)*

La fonction permet d'afficher la version du micrologiciel présente dans un dispositif.

## **Version matériel** *(non modifiable)*

La fonction permet d'afficher la version du matériel présent dans un dispositif.

## **Numéro de série** *(non modifiable)*

La fonction permet d'afficher le numéro de série qui identifie de manière univoque un dispositif. Ce numéro est différent pour chaque dispositif, même si du même modèle.

# **Gestion mot de passe**

La fonction est utile pour limiter l'accès à toutes ou à quelques fonctions de programmation d'un dispositif, de la part de personnes non autorisées. Si un dispositif est protégé par un mot de passe, pour effectuer une session de programmation, il est indispensable de faire la procédure de « log in » au début de la session et la procédure de « log out » à la fin de la session. Note – la procédure de « log out » permet de bloquer l'accès aux personnes non autorisées en activant de nouveau le mot de passe existant. **Attention !** – Pour programmer le mot de passe dans plusieurs dispositifs (par exemple dans l'Oview, dans la logique de commande, dans le récepteur etc.), il est conseillé d'utiliser *un seul mot de passe, identique pour tous les dispositifs, Oview compris*. Cette astuce évite de devoir faire un nouveau « log in » à chaque changement de dispositif, quand on utilise l'Oview ou le logiciel qui lui est lié.

Dans les dispositifs (Oview compris) il est possible de programmer deux types de mot de passe :

- le **mot de passe utilisateur**, formé d'un maximum de 6 caractères alphanumériques. **Attention !** – Ne pas utiliser de lettres majuscules.

- le **mot de passe installateur**, formé d'un maximum de 6 caractères alphanumériques. **Attention !** – Ne pas utiliser de lettres majuscules.

# **FONCTIONS DE LA LOGIQUE**

# **Installation**

# **Recherche bluebus**

Cette fonction permet de lancer la procédure d'apprentissage des dispositifs connectés à l'entrée Bluebus et à l'entrée HALTE de la logique de commande d'un automatisme. **Important** – Pour activer la recherche des dispositifs il faut appuyer sur la touche « **Exécuter** ».

# **Recherche cotes**

Cette fonction permet d'activer la procédure de recherche automatique des cotes : la logique mesure automatiquement les angles d'ouverture des vantaux et calcule les positions d'ouverture et de ralentissement. Pour activer la recherche d'une cote, il faut presser la touche « **Exécuter** ».

## **Programmation positions**

## • **ouverture maximum**

Cette fonction, exprimée en impulsions, permet de programmer la position de fermeture maximum « position 1 » (quand le vantail touche la butée mécanique d'ouverture). Pour programmer la position, il faut choisir le moteur (1 ou 2) en utilisant les touches  $\blacktriangleleft$  et  $\blacktriangleright$ ; ensuite, avec les touches  $\blacktriangle$  (ouverture) et  $\nabla$  (fermeture), en maintenant l'action sur la touche, commander le moteur qui vient d'être sélectionné dans la position d'ouverture maximum. Presser la touche « **OK** » pour mémoriser.

# **• fermeture maximum**

Cette fonction, exprimée en impulsions, permet de programmer la position de fermeture maximum « position 0 » (quand le vantail touche la butée mécanique de fermeture). Pour programmer la position, il faut choisir le moteur (1 ou 2) en utilisant les touches  $\blacktriangleleft$  et  $\blacktriangleright$ ; ensuite, avec les touches  $\blacktriangle$  (**ouverture**) et  $\blacktriangledown$  (**fermeture**), en maintenant l'action sur la touche, commander le moteur qui vient d'être sélectionné dans la position de fermeture maximum. Presser la touche « **OK** » pour mémoriser.

## • **ouverture partielle 1**

Cette fonction, exprimée en impulsions, permet de programmer la position d'ouverture partielle 1 (position dans laquelle le vantail doit s'arrêter à la fin d'une manœuvre d'ouverture, après une commande d'ouverture partielle 1).Pour programmer la position, il faut choisir le moteur (1 ou 2) en utilisant les touches ◀ et ▶ ; ensuite, avec les touches ▲ (ouverture) et ▼ (fermeture), en maintenant l'action sur la touche, commander le moteur qui vient d'être sélectionné dans la position d'ouverture partielle 1. Presser la touche « **OK** » pour mémoriser.

# • **ouverture partielle 2**

Cette fonction, exprimée en impulsions, permet de programmer la position d'ouverture partielle 2 (position dans laquelle le vantail doit s'arrêter à la fin d'une manœuvre d'ouverture, après une commande d'ouverture partielle 2).Pour programmer la position, il faut choisir le moteur (1 ou 2) en utilisant les touches ◀ et ▶ ; ensuite, avec les touches ▲ (ouverture) et ▼ (fermeture), en maintenant l'action sur la touche, commander le moteur qui vient d'être sélectionné dans la position d'ouverture partielle 2.Presser la touche « **OK** » pour mémoriser.

## • **ouverture partielle 3**

Cette fonction, exprimée en impulsions, permet de programmer la position d'ouverture partielle 3 (position dans laquelle le vantail doit s'arrêter à la fin d'une manœuvre d'ouverture, après une commande d'ouverture partielle 3).Pour programmer la position, il faut choisir le moteur (1 ou 2) en utilisant les touches ◀ et ▶ ; ensuite, avec les touches ▲ (**ouverture**) et ▼ (fermeture), en maintenant l'action sur la touche, commander le moteur qui vient d'être sélectionné dans la position d'ouverture partielle 3.Presser la touche « **OK** » pour mémoriser.

# • **ralentissement en ouverture**

Cette fonction, exprimée en impulsions, permet de programmer l'ampleur de la zone de ralentissement du vantail, durant la manœuvre d'ouverture (espace parcouru par les moteurs, depuis le début de la phase de ralentissement jusqu'à la position d'ouverture). Pour programmer le ralentissement, il faut choisir le moteur (1 ou 2) en utilisant les touches ◀ et ▶ puis choisir la valeur désirée en utilisant les touches  $\blacktriangle$  et  $\blacktriangledown$  et enfin presser la touche « **OK** » pour mémoriser.

## • **ralentissement en fermeture**

Cette fonction, exprimée en impulsions, permet de programmer l'ampleur de la zone de ralentissement du vantail, durant la manœuvre de fermeture (espace parcouru par les moteurs, depuis le début de la phase de ralentissement jusqu'à la position de fermeture maximum « position 0 »).Pour programmer le ralentissement, il faut choisir le moteur (1 ou 2) en utilisant les touches  $\blacktriangleleft$  **et ▶ puis choisir la valeur désirée en utilisant les touches**  $\blacktriangle$  **et**  $\blacktriangledown$  **et enfin presser la touche « <b>OK** » pour mémoriser.

# • **décalage ouverture**

Cette fonction, exprimée en impulsions, permet de programmer le décalage en ouverture (espace que doit accomplir le vantail 2, avant que commence l'ouverture du vantail 1).Pour programmer le décalage, il faut choisir la valeur désirée en utilisant les touches **▲** et ▼, puis mémoriser en pressant la touche « OK ».

## • **décalage fermeture**

Cette fonction, exprimée en impulsions, permet de programmer le décalage en fermeture (espace que doit accomplir le vantail 1, avant que commence la fermeture du vantail 2). Pour programmer le décalage, il faut choisir la valeur désirée en utilisant les touches  $\triangle$  et  $\nabla$ , puis mémoriser en pressant la touche « **OK** ».

# • **distance d'exclusion**

Ce paramètre, exprimé en impulsions, peut être réglé à une valeur comprise entre 0 et 255. La valeur choisie, définit l'ampleur

de l'intervalle, au niveau du fin de course mécanique de fermeture et d'ouverture, dans lequel est exclue la manœuvre d'inversion, causée par une éventuelle intervention de la fonction « détection d'obstacles ». Pour programmer la distance d'exclusion, il faut choisir la valeur désirée en utilisant les touches ▲ et ▼, puis mémoriser en pressant la touche « **OK** ».

# **Effacement données**

Cette fonction permet d'effacer la configuration d'une logique de commande et les données qui y sont mémorisées en choisissant parmi une série d'options. Ces options sont :

o **cotes** – permet d'effacer toutes les cotes mémorisées ;

□ dispositifs bluebus – permet d'effacer la configuration des dispositifs Bluebus et de l'entrée HALTE ;

**u** valeurs fonctions – permet d'effacer toutes les valeurs et les réglages des fonctions prévues par la logique de commande ;

□ **Tout effacer** – permet d'effacer toutes les données présentes dans la mémoire de la logique de commande à l'exclusion des paramètres réservés : ensemble, adresse, version de matériel, version de logiciel, numéro de série.

Pour effectuer l'effacement : choisir la configuration à effacer en utilisant les touches ▲ et ▼, puis presser la touche « Exécuter ».

# **Paramètres de base**

# **Fermeture automatique**

Ce paramètre est de type ON / OFF ; la valeur configurée à l'usine est « OFF ». La fonction permet d'activer dans la logique de commande de l'automatisme la fermeture automatique à la fin d'une manœuvre d'Ouverture. Si la fonction est active (ON) la manœuvre de fermeture automatique commence à la fin du temps d'attente programmé dans la fonction « temps de pause ». Si la fonction n'est pas active (OFF), le fonctionnement de la logique de commande est de type « semi-automatique ». Programmation paramètre : choisir la valeur désirée, en utilisant les touches  $\blacktriangle$  et  $\nabla$ , puis presser la touche « OK ».

# **Temps de pause**

Ce paramètre est exprimé en secondes et peut être configuré avec une valeur comprise entre 0 et 250 s ; la valeur configurée à l'usine est de 30 s. Cette fonction permet de programmer dans la logique de commande le temps d'attente désiré qui doit s'écouler entre la fin d'une manœuvre d'Ouverture et le début d'une manœuvre de Fermeture. **IMPORTANT** – Cette fonction n'a d'effet que si la fonction « fermeture automatique » est active. Programmation paramètre : choisir la valeur désirée, en utilisant les touches  $\blacktriangle$  et  $\nabla$ , puis presser la touche « **OK** ».

### **Referm. après photo**

Ce paramètre est de type ON / OFF ; la valeur configurée à l'usine est « OFF ». Quand la fonction est active (ON), son fonctionnement varie suivant le paramètre configuré dans la fonction « Fermeture automatique » :

◆ avec la fonction « Fermeture automatique » **active** (ON), si les photocellules (Photo ou Photo 1) interviennent durant la manœuvre d'Ouverture ou Fermeture, le temps de pause se réduit à 5 secondes, indépendamment du « temps de pause » programmé ;

u avec la fonction « Fermeture automatique » **non active** (OFF), si les photocellules (Photo ou Photo 1) interviennent durant la manœuvre de Fermeture, la « fermeture automatique » s'active avec le « temps de pause » programmé.

Programmation paramètre : choisir la valeur désirée, en utilisant les touches **A** et  $\P$ , puis presser la touche « **OK** ».

#### **Fermer toujours**

#### • **active**

Ce paramètre est de type ON / OFF ; la valeur configurée à l'usine est « OFF ». Cette fonction est utile en cas de panne électrique, même de courte durée. En effet, si au cours d'une manœuvre d'Ouverture l'automatisme se bloque à cause d'une panne de courant, la fonction **est active** (ON), au rétablissement du courant électrique la manœuvre de Fermeture est effectuée normalement. Au contraire, si la fonction **n'est pas active** (OFF), au rétablissement du courant électrique l'automatisme reste arrêté. *Note* – Pour des questions de sécurité, quand la fonction est active la manœuvre de Fermeture est précédée d'un temps d'attente programmé dans la fonction « temps de préclignotement ». Programmation paramètre : choisir la valeur désirée, en utilisant les touches **△** et ▼, puis presser la touche « **OK** ».

#### • **modalité**

Ce paramètre est configuré en usine sur la modalité « fermer toujours ». La fonction présente 2 modalités de fonctionnement : <sup>o</sup>*fermer toujours* – Pour cette modalité, se référer à la fonction « active » de l'option « fermer toujours » ;

<sup>o</sup>*sauvegarder fermeture* - En activant cette modalité, après une panne électrique, au rétablissement du courant on peut obtenir deux résultats : *a)* exécution de la fermeture automatique avec respect du temps programmé dans la fonction « temps de préclignotement », si au moment de la coupure de courant le compte à rebours du temps susdit était en cours ; *b)* exécution de la manœuvre de Fermeture si au moment de la coupure de courant une fermeture automatique était en court et que la manœuvre n'avait pas été terminée. *Note* - Si avant la panne de courant la fermeture automatique a été annulée (par exemple, avec l'envoi de la commande Halte), au rétablissement du courant électrique la manœuvre de Fermeture n'est pas exécutée.

Programmation paramètre : choisir la valeur désirée, en utilisant les touches **A** et **V**, puis presser la touche « **OK** ».

# • **temps d'attente**

Ce paramètre est exprimé en secondes et peut être configuré avec une valeur comprise entre 0 et 20 s ; la valeur configurée à l'usine est de 5 s. Cette fonction permet de programmer dans la logique de commande le temps d'attente désiré qui doit s'écouler entre la fin de la manœuvre d'Ouverture et le début de la manœuvre de Fermeture. Programmation paramètre : choisir la valeur désirée, en utilisant les touches  $\blacktriangle$  et  $\nabla$ , puis presser la touche « **OK** ».

# **Gestion vitesse**

# • **vitesse ouverture**

Ce paramètre permet de programmer la vitesse du moteur durant une manœuvre d'Ouverture ; il peut être réglé à une valeur comprise entre 1 (vitesse minimum) et 6 (vitesse maximum) ; la valeur configurée à l'usine est 6. Programmation paramètre : choisir la valeur désirée, en utilisant les touches  $\triangle$  et  $\nabla$ , puis presser la touche « **OK** ».

# • **vitesse fermeture**

Ce paramètre permet de programmer la vitesse du moteur durant une manœuvre de Fermeture ; il peut être réglé à une valeur comprise entre 1 (vitesse minimum) et 6 (vitesse maximum) ; la valeur configurée à l'usine est 6. Programmation paramètre : choisir la valeur désirée, en utilisant les touches  $\blacktriangle$  et  $\nabla$ , puis presser la touche « **OK** ».

#### • **vitesse ralentissement ouverture**

Ce paramètre permet de programmer la vitesse du moteur durant la phase de ralentissement d'une manœuvre d'Ouverture ; il peut être réglé à une valeur comprise entre 1 (vitesse minimum) et 6 (vitesse maximum) ; la valeur configurée à l'usine est 3. Programmation paramètre : choisir la valeur désirée, en utilisant les touches  $\blacktriangle$  et  $\nabla$ , puis presser la touche « OK ».

#### • **vitesse ralentissement fermeture**

Ce paramètre permet de programmer la vitesse du moteur durant la phase de ralentissement d'une manœuvre de Fermeture ; il peut être réglé à une valeur comprise entre 1 (vitesse minimum) et 6 (vitesse maximum) ; la valeur configurée à l'usine est 3. Programmation paramètre : choisir la valeur désirée, en utilisant les touches **A** et **V**, puis presser la touche « **OK** ».

# **Gestion force**

#### • **force ouverture**

Ce paramètre peut être configuré avec une valeur comprise entre 1 (force minimum) et 8 (force maximum) ; la valeur configurée à l'usine est 4. La fonction permet de configurer la valeur maximum de la force que les moteurs appliquent aux vantaux, durant une manœuvre d'ouverture, à l'exclusion de la phase de ralentissement, avant qu'intervienne la fonction « détection obstacles ». Programmation paramètre : choisir la valeur désirée, en utilisant les touches **A** et **V**, puis presser la touche « **OK** ».

## • **force fermeture**

Ce paramètre peut être configuré avec une valeur comprise entre 1 (force minimum) et 8 (force maximum) ; la valeur configurée à l'usine est 4. La fonction permet de configurer la valeur maximum de la force que les moteurs appliquent aux vantaux, durant une manœuvre de fermeture, à l'exclusion de la phase de ralentissement, avant qu'intervienne la fonction « détection obstacles

». Programmation paramètre : choisir la valeur désirée, en utilisant les touches **A** et **V**, puis presser la touche « **OK** ».

# • **force ralentissement ouverture**

Ce paramètre peut être configuré avec une valeur comprise entre 1 (force minimum) et 8 (force maximum) ; la valeur configurée à l'usine est 4. La fonction permet de configurer la valeur maximum de la force que les moteurs appliquent aux vantaux, durant la phase de ralentissement d'une manœuvre d'ouverture, avant qu'intervienne la fonction « détection obstacles ». Programmation paramètre : choisir la valeur désirée, en utilisant les touches ▲ et ▼, puis presser la touche « **OK** ».

# • **force ralentissement fermeture**

Ce paramètre peut être configuré avec une valeur comprise entre 1 (force minimum) et 8 (force maximum) ; la valeur configurée à l'usine est 4. La fonction permet de configurer la valeur maximum de la force que les moteurs appliquent aux vantaux, durant la phase de ralentissement d'une manœuvre de fermeture, avant qu'intervienne la fonction « détection obstacles ». Programmation paramètre : choisir la valeur désirée, en utilisant les touches p et q, puis presser la touche « **OK** ».

## **Préclignotement**

#### • **active**

Ce paramètre est de type ON / OFF ; la valeur configurée à l'usine est « OFF ». La configuration sur « ON » de cette fonction permet d'activer le temps de clignotement qui s'écoule entre l'allumage du signal clignotant et le début d'une manœuvre d'Ouverture ou de Fermeture. Ce temps est réglable et il est utile pour signaler à l'avance une situation de danger. **Important** – Si cette fonction n'est pas active (OFF), l'allumage du clignotant coïncide avec le début de la manœuvre. Programmation paramètre : choisir la valeur désirée, en utilisant les touches  $\triangle$  et  $\nabla$ , puis presser la touche « OK ».

# • **temps en ouverture**

Ce paramètre est exprimé en secondes et peut être configuré avec une valeur comprise entre 0 et 10 s ; la valeur configurée à l'usine est de 3 s. La fonction permet de programmer le temps de clignotement qui signale le début imminent d'une manœuvre d'Ouverture ; il est associé à la fonction « préclignotement ». Programmation paramètre : choisir la valeur désirée, en utilisant les touches **△** et ▼, puis presser la touche « **OK** ».

#### • **temps en fermeture**

Ce paramètre est exprimé en secondes et peut être configuré avec une valeur comprise entre 0 et 10 s ; la valeur configurée à l'usine est de 3 s. La fonction permet de programmer le temps de clignotement qui signale le début imminent d'une manœuvre de Fermeture ; il est associé à la fonction « préclignotement ». Programmation paramètre : choisir la valeur désirée, en utilisant les touches  $\blacktriangle$  et  $\nabla$ , puis presser la touche « **OK** ».

# **Stand-by**

#### • **active**

Ce paramètre est de type ON / OFF ; la valeur configurée à l'usine est « OFF ». En configurant cette fonction sur « ON » il est possible de réduire les consommations de l'automatisme. Programmation paramètre : choisir la valeur désirée, en utilisant les touches  $\blacktriangle$  et  $\nabla$ , puis presser la touche « **OK** ».

# • **modalité**

# La fonction présente 3 modalités de fonctionnement :

<sup>o</sup>*sécurités* – En configurant cette modalité, à la fin de l'exécution d'une manœuvre et une fois que le temps de stand-by s'est écoulé (paramètre programmable dans la fonction « temps d'attente »), la logique de commande éteint les émetteurs des photocellules Bluebus et toutes les leds, à l'exclusion de la led Bluebus qui clignotera plus lentement. *Note* – Au moment où la logique de commande reçoit une commande, elle rétablit automatiquement le fonctionnement normal de l'automatisme et non plus à consommation réduite.

<sup>o</sup> *bluebus* – En configurant cette modalité, à la fin de l'exécution d'une manœuvre et une fois que le temps de stand-by s'est écoulé, la logique de commande éteint la sortie Bluebus (les dispositifs) et toutes les leds, à l'exclusion de la led Bluebus qui clignotera plus lentement. *Note* – Au moment où la logique de commande reçoit une commande, elle rétablit automatiquement le fonctionnement normal de l'automatisme et non plus à consommation réduite.

<sup>o</sup> *tout* – En configurant cette modalité, à la fin de l'exécution d'une manœuvre et une fois que le temps de stand-by s'est écoulé, la logique de commande éteint la sortie Bluebus (les dispositifs) certains circuits internes et toutes les leds, à l'exclusion de la led Bluebus qui clignotera beaucoup plus lentement. *Note* – Au moment où la logique de commande reçoit une commande, elle rétablit automatiquement le fonctionnement normal de l'automatisme et non plus à consommation réduite.

Programmation modalité : choisir la valeur désirée, en utilisant les touches **A** et  $\blacktriangledown$ , puis presser la touche « **OK** ».

# • **temps d'attente**

Ce paramètre est exprimé en secondes et peut être configuré avec une valeur comprise entre 0 et 250 s ; la valeur configurée à l'usine est de 60 s. La fonction permet de programmer le temps qui doit s'écouler entre la fin de l'exécution d'une manœuvre et le début de la fonction « stand-by », si cette dernière est active (ON). Programmation paramètre : choisir la valeur désirée, en utilisant les touches ▲ et ▼, puis presser la touche « **OK** ».

# **Blocage automatisme**

Ce paramètre est de type ON / OFF ; la valeur configurée à l'usine est « OFF ». La fonction permet de désactiver le fonctionnement de l'automatisme, en configurant la valeur sur « ON ». Dans ce cas, aucune commande envoyée ne sera exécutée, à l'exclusion de la commande « Pas à pas haute priorité », « Débloquer », « Débloquer et fermer » et « Débloquer et ouvrir ». Programmation paramètre : choisir la valeur désirée, en utilisant les touches  $\blacktriangle$  et  $\nabla$ , puis presser la touche « OK ».

# **Blocage touches**

Ce paramètre est de type ON / OFF ; la valeur configurée à l'usine est « OFF ». La fonction permet de désactiver le fonctionnement des touches présentes dans la logique de commande. Programmation paramètre : choisir la valeur désirée, en utilisant les touches **△** et ▼, puis presser la touche « **OK** ».

# **Valeur brève inversion**

Ce paramètre est exprimé en millisecondes (ms) et peut être configuré avec une valeur comprise entre 0 et 2,5 secondes ; la valeur configurée à l'usine est de 1,3 secondes. Cette fonction permet de programmer la durée de la « brève inversion » des moteurs ; celle-ci se vérifie après l'envoi d'une commande « Halte » à la logique de commande. Programmation paramètre : choisir la valeur désirée, en utilisant les touches p et q, puis presser la touche « **OK** ».

# **Déchargement ouverture**

Ce paramètre est exprimé en millisecondes (ms) et peut être configuré avec une valeur comprise entre 0 et 1,6 secondes ; la valeur configurée à l'usine est de 0 s. Cette fonction permet de programmer, pour chaque moteur, la durée de la « brève inversion » à la fin de l'exécution de la manœuvre d'Ouverture complète. Programmation décharge : choisir le moteur (1 ou 2), en utilisant les touches < et ► ; choisir ensuite la valeur désirée, en utilisant les touches ▲ et ▼, puis presser la touche « **OK** » pour mémoriser.

# **Déchargement fermeture**

Ce paramètre est exprimé en millisecondes (ms) et peut être configuré avec une valeur comprise entre 0 et 1,6 secondes ; la valeur configurée à l'usine est de 0 s. Cette fonction permet de programmer, pour chaque moteur, la durée de la « brève inversion » à la fin de l'exécution de la manœuvre de Fermeture complète. Programmation décharge : choisir le moteur (1 ou 2), en utilisant les touches < et → ; choisir ensuite la valeur désirée, en utilisant les touches ▲ et ▼, puis presser la touche « **OK** » pour mémoriser.

# **Paramètres avancés**

# **Configuration ENTRÉES**

Cette option regroupe les commandes disponibles et associables aux **entrées 1 et 2**, présentes sur la logique de commande d'un automatisme. Les commandes disponibles pour chaque entrée sont décrites dans le **Tableau 1** ; tandis que les catégories de commande et les modalités de fonctionnement correspondantes sont décrites dans le **Tableau 1a**, **1b**, **1c etc. Important – Pour le fonctionnement de la logique, il faut associer à la commande programmée sur une entrée, la catégorie de commande correspondante et, enfin, la modalité de fonctionnement désirée.**

Pour configurer une entrée, effectuer les opérations suivantes :

**01.** Dans la section « Paramètres avancés » choisir l'option « configuration entrées » puis l'entrée que l'on souhaite programmer. Choisir la commande désirée et confirmer le choix avec « OK ».

**02.** Ensuite, toujours dans la section « Paramètres avancés », sélectionner l'option « configuration commandes » et choisir la catégorie de commande correspondant à la commande précédemment choisie au point 01. Choisir enfin la modalité de fonctionnement désirée.

Les entrées disponibles sont :

• **Entrée 1** : Cette fonction permet de programmer l'entrée 1, en lui attribuant une commande au choix, parmi celles énumérées dans le Tableau 1. L'entrée 1 est programmée en usine sur la commande « pas à pas », avec la catégorie de commande « pas à pas » et la modalité de fonctionnement « ouverture - stop - fermeture - ouverture ».

• **Entrée 2**: Cette fonction permet de programmer l'entrée 2, en lui attribuant une commande au choix, parmi celles énumérées dans le Tableau 1. L'entrée 2 est programmée en usine sur la commande « Ouverture Partielle 1 », avec la catégorie de commande « Ouverture Partielle » et la modalité de fonctionnement « ouverture - stop - fermeture - stop ».

# **TABLEAU 1 : CONFIGURATION ENTRÉES**

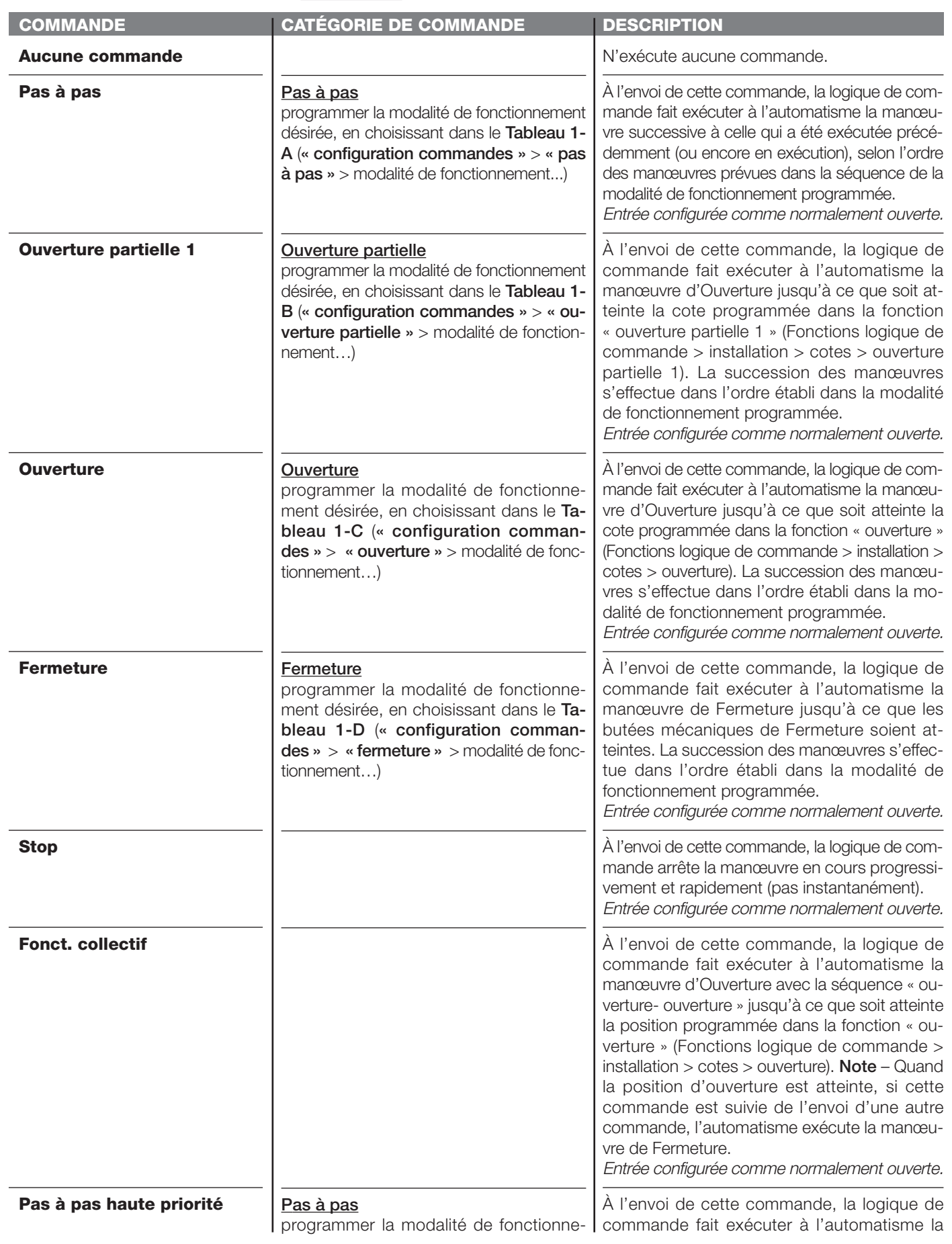

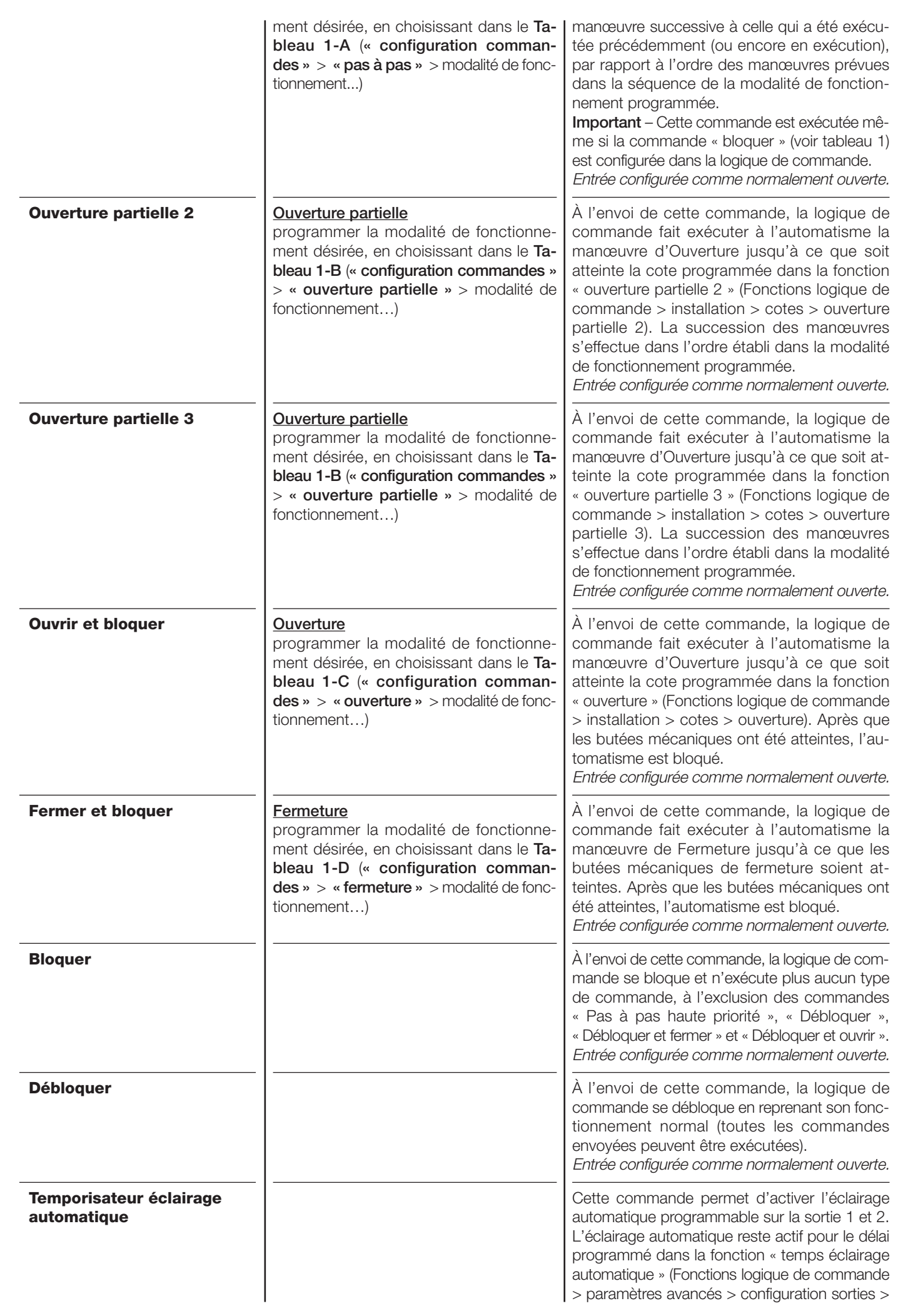

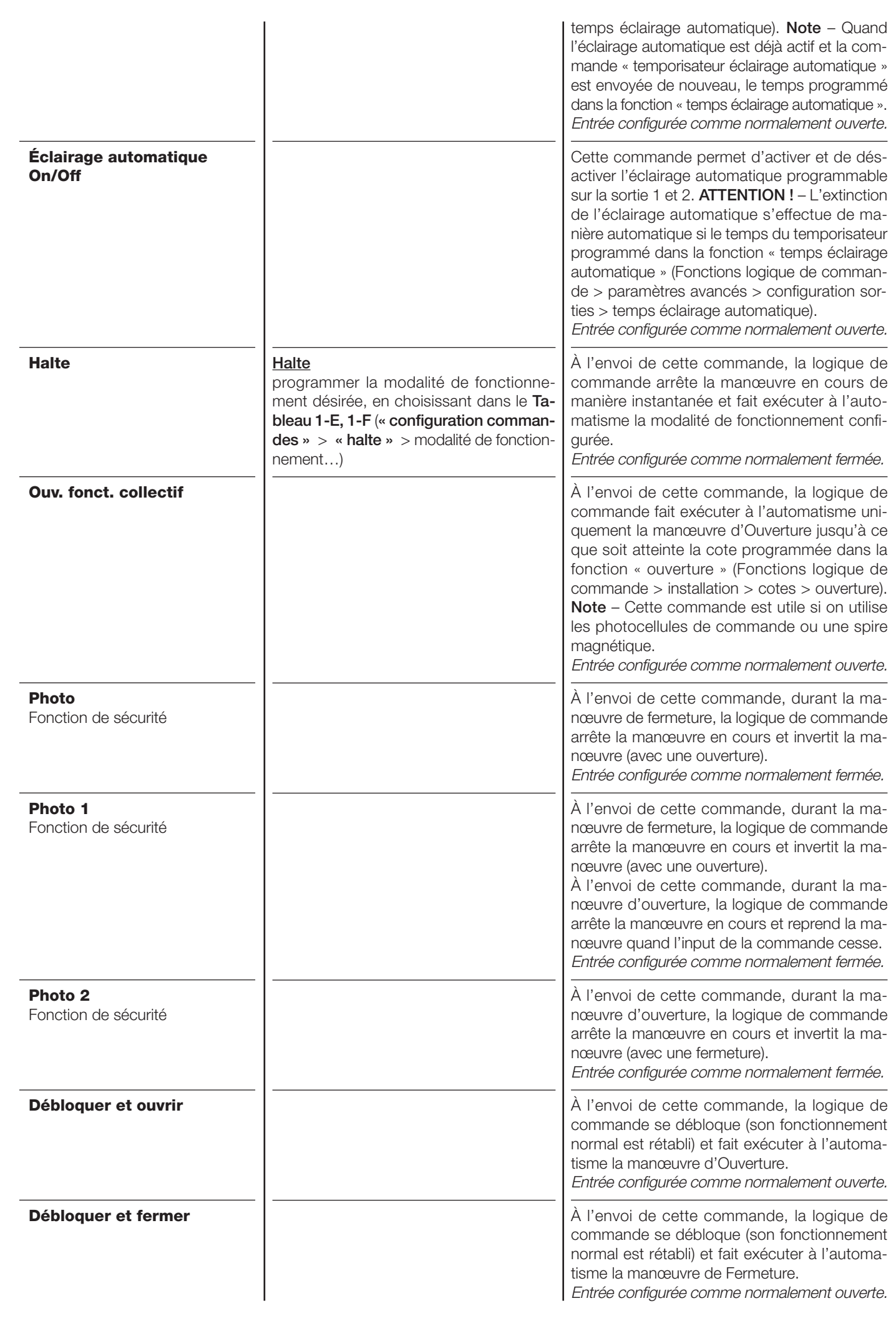

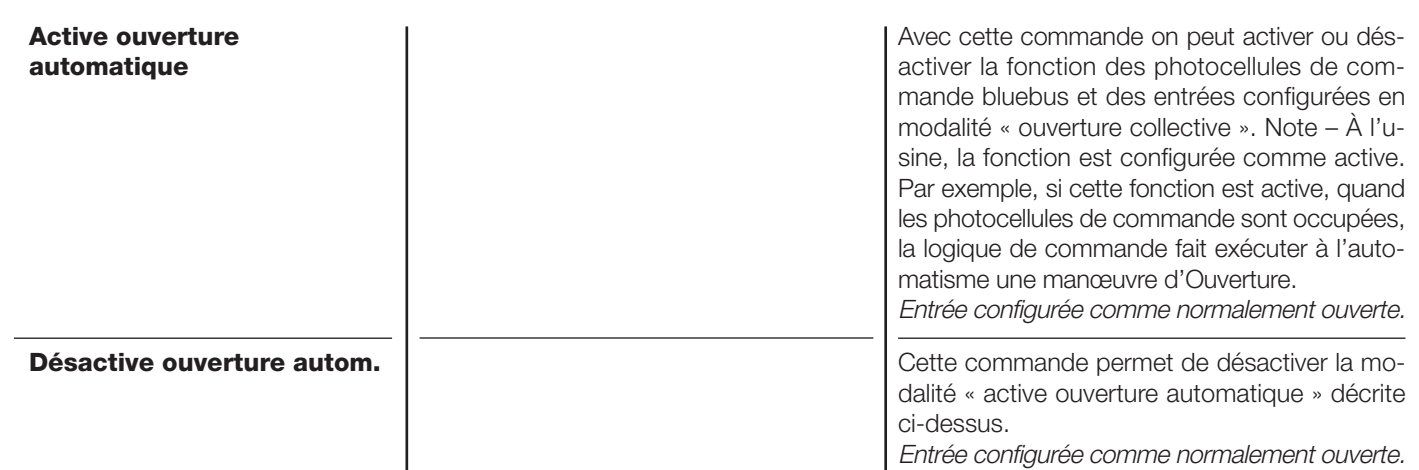

#### **Configuration COMMANDES**

Cette option regroupe les **catégories de commandes** associables à l' entrée 1 (se référer à la section « configuration entrées - Tableau 1 » pour vérifier les commandes disponibles). Chaque catégorie de commande présente différentes modalités de fonctionnement décrites dans un **tableau** (1-A, 1-B, etc.) :

# **Pas à pas**

Dans cette catégorie de commande, il est possible de choisir une des modalités de fonctionnement décrites dans le **Tableau 1-A**.

# **TABLEAU 1-A : CONFIGURATION COMMANDES**

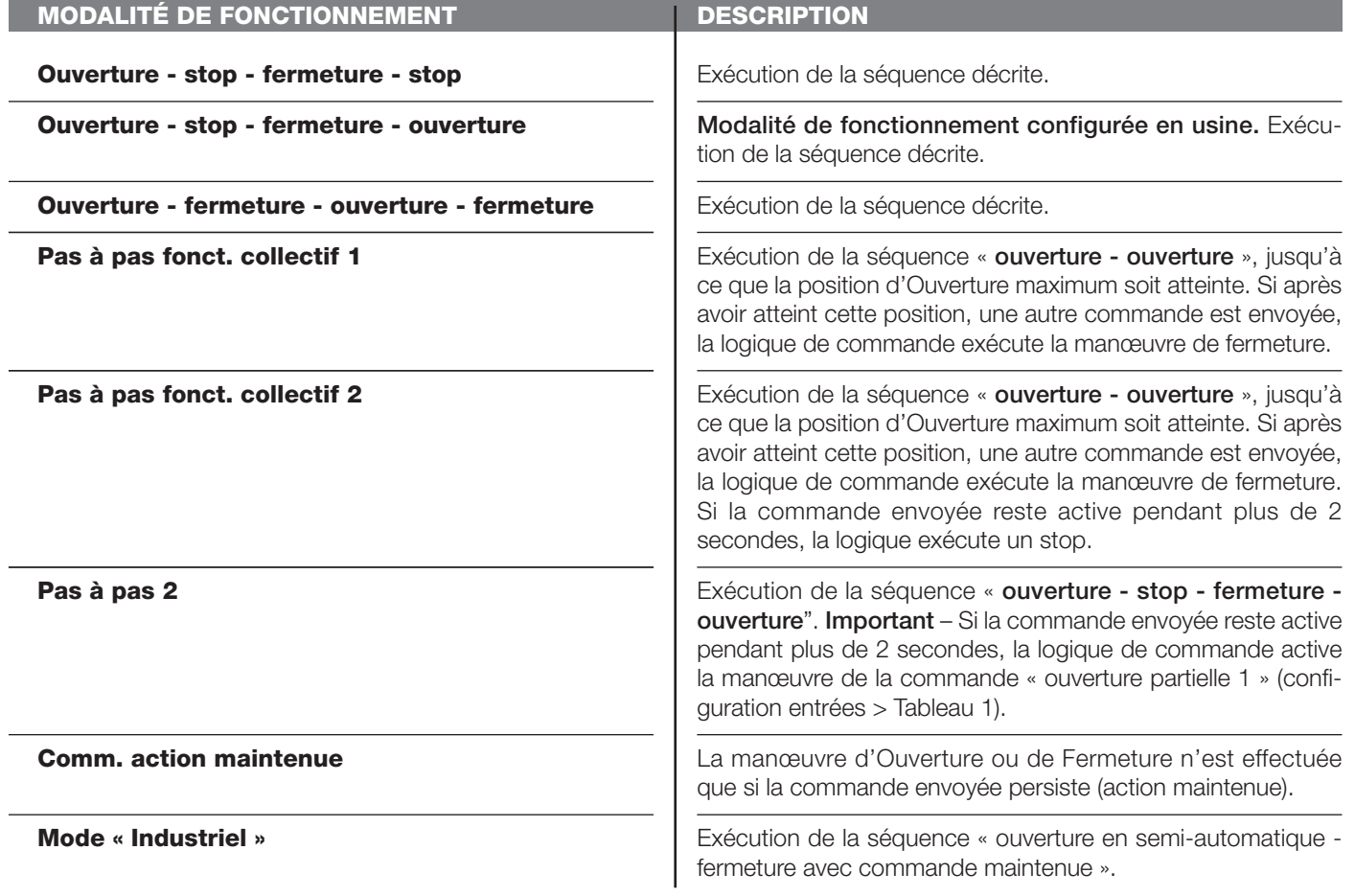

# **Ouverture partielle**

F

Dans cette catégorie de commande, il est possible de choisir une des modalités de fonctionnement décrites dans le **Tableau 1-B**.

# **TABLEAU 1-B : CONFIGURATION COMMANDES**

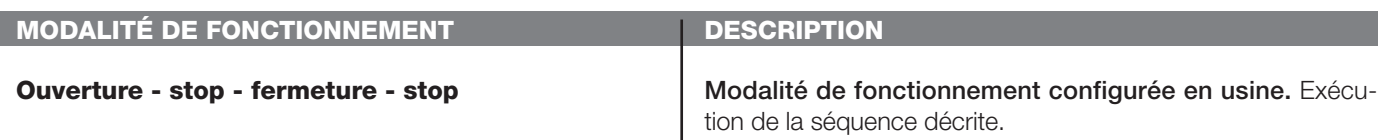

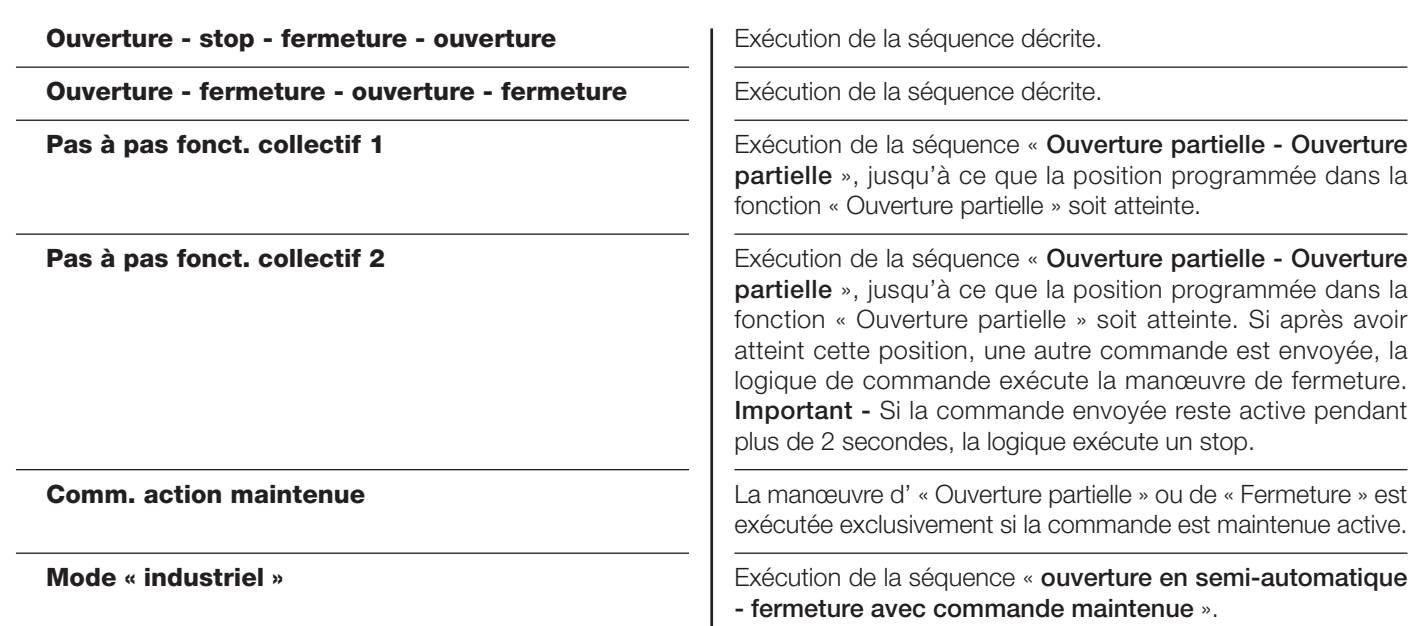

# **Ouverture**

Dans cette catégorie de commande, il est possible de choisir une des modalités de fonctionnement décrites dans le **Tableau 1-C**.

# **TABLEAU1-C : CONFIGURATION COMMANDES**

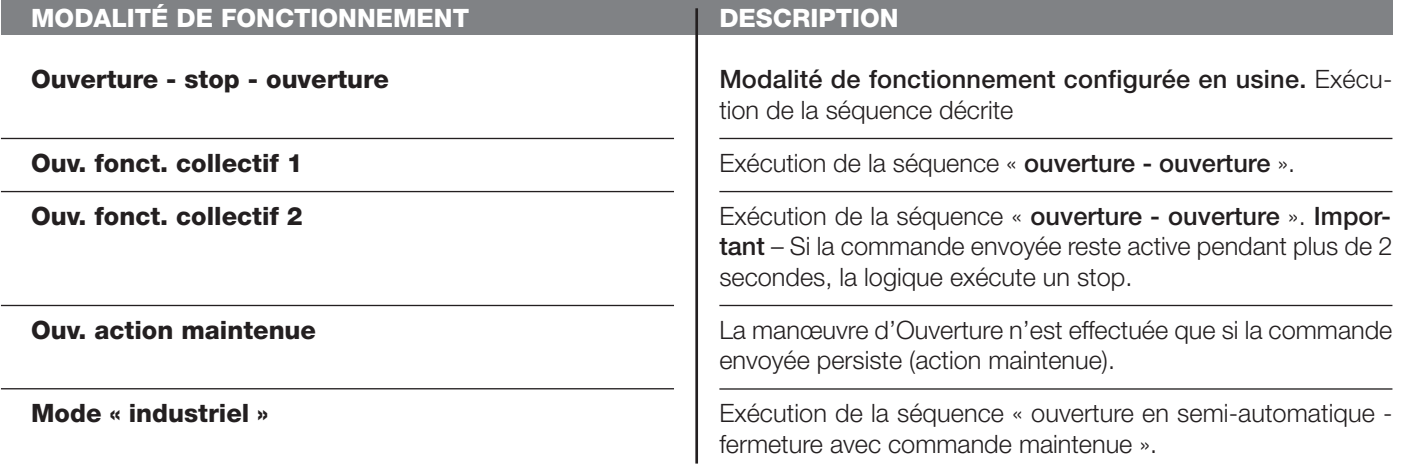

# **Fermeture**

Dans cette catégorie de commande, il est possible de choisir une des modalités de fonctionnement décrites dans le **Tableau 1-D**.

# **TABLEAU 1-D : CONFIGURATION COMMANDES**

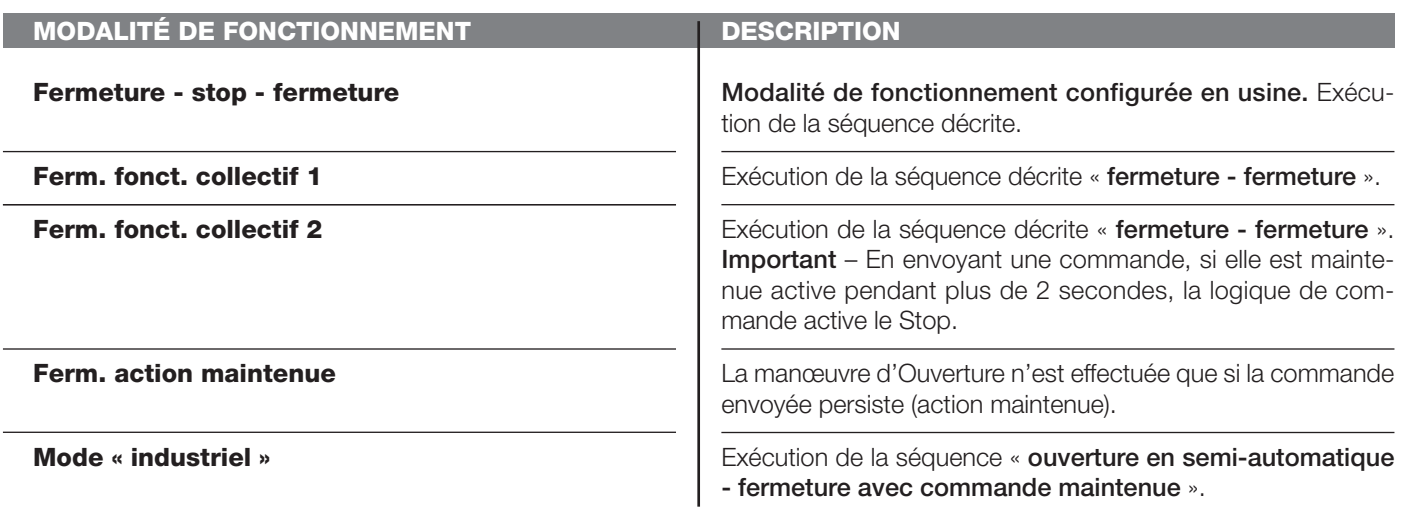

# **Halte en ouverture**

Dans cette catégorie de commande, il est possible de choisir une des modalités de fonctionnement décrites dans le **Tableau 1-E**.

# **TABLEAU 1-E : CONFIGURATION COMMANDES**

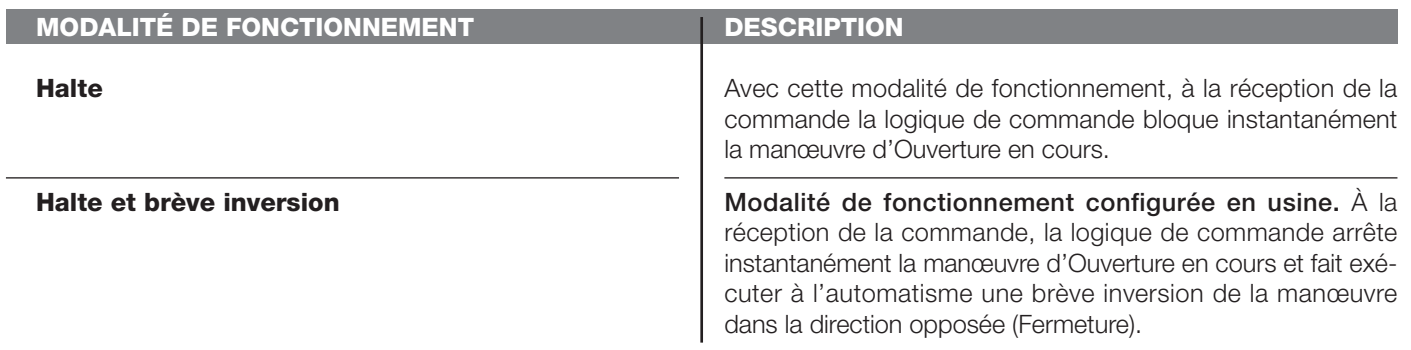

# **Halte en fermeture**

I

Dans cette catégorie de commande, il est possible de choisir une des modalités de fonctionnement décrites dans le Tableau 1-**F**.

# **TABLEAU 1-F : CONFIGURATION COMMANDES**

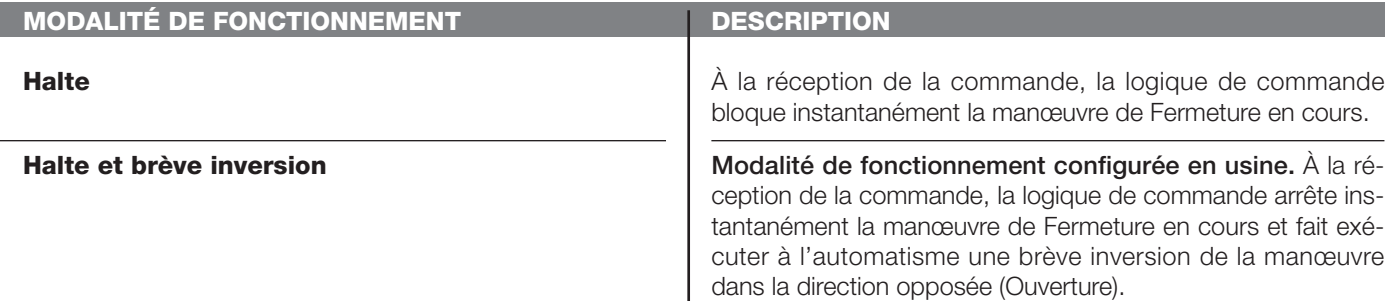

# **Configuration SORTIES**

Cette option regroupe les **fonctions** disponibles et associables aux Sorties 1 (flash) et 2 (serrure électrique) présentes sur la logique de commande d'un automatisme. Chaque sortie présente différentes fonctions décrites dans les **tableaux 2 et 3** :

# **Sortie 1 (flash)**

Pour cette sortie, il est possible choisir une des fonctions décrites dans le **Tableau 2**.

# **TABLEAU 2 : CONFIGURATION SORTIES**

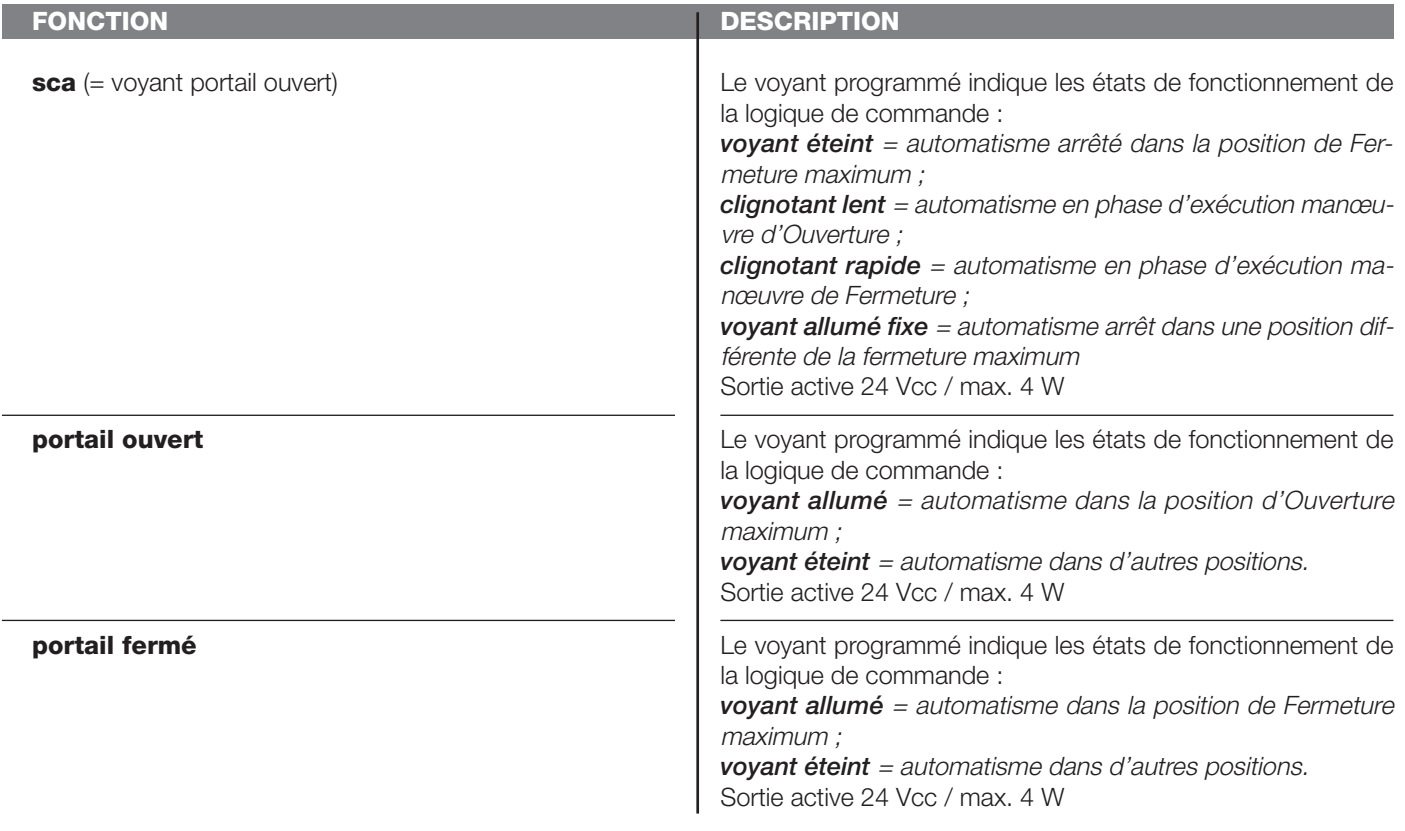

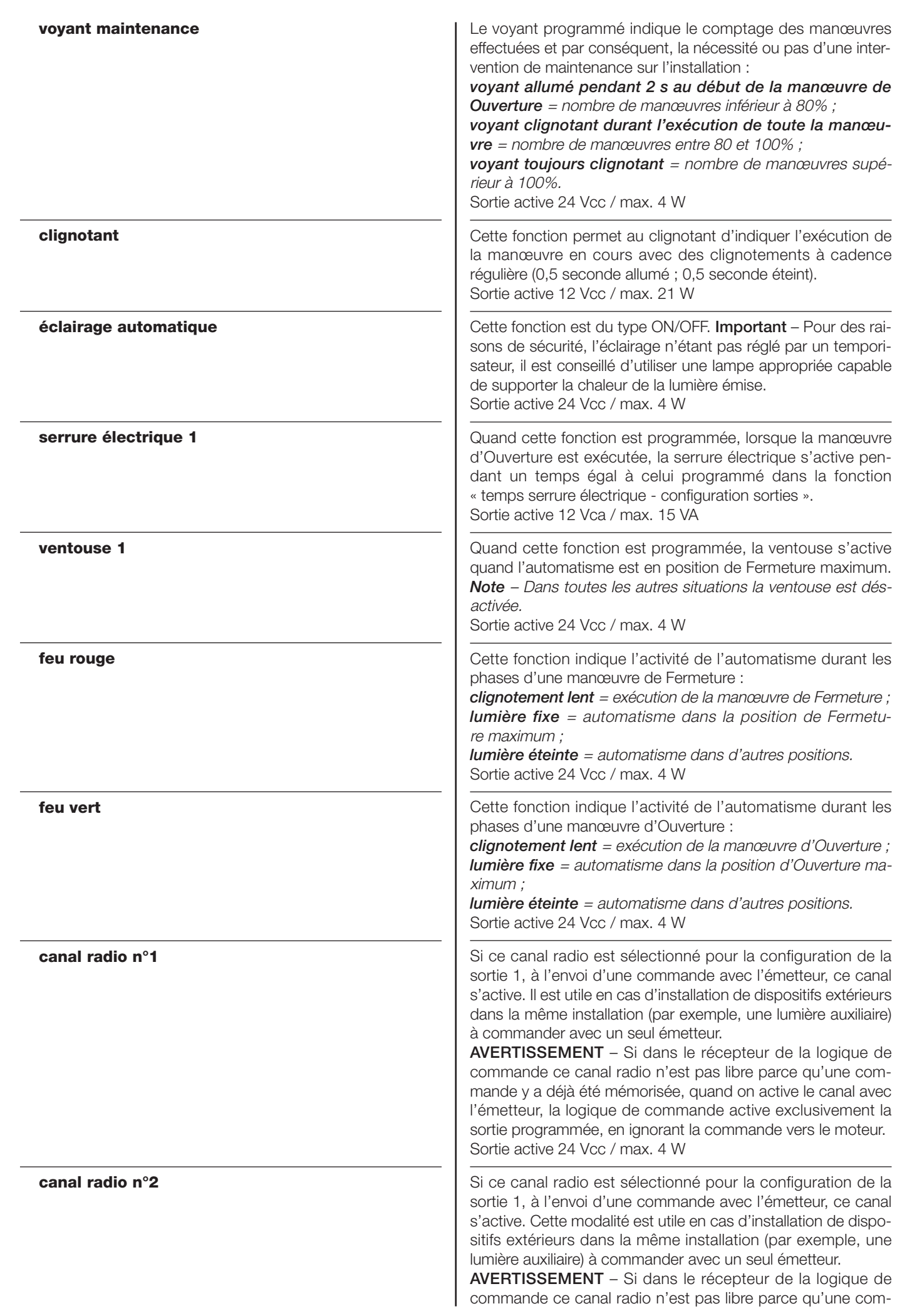

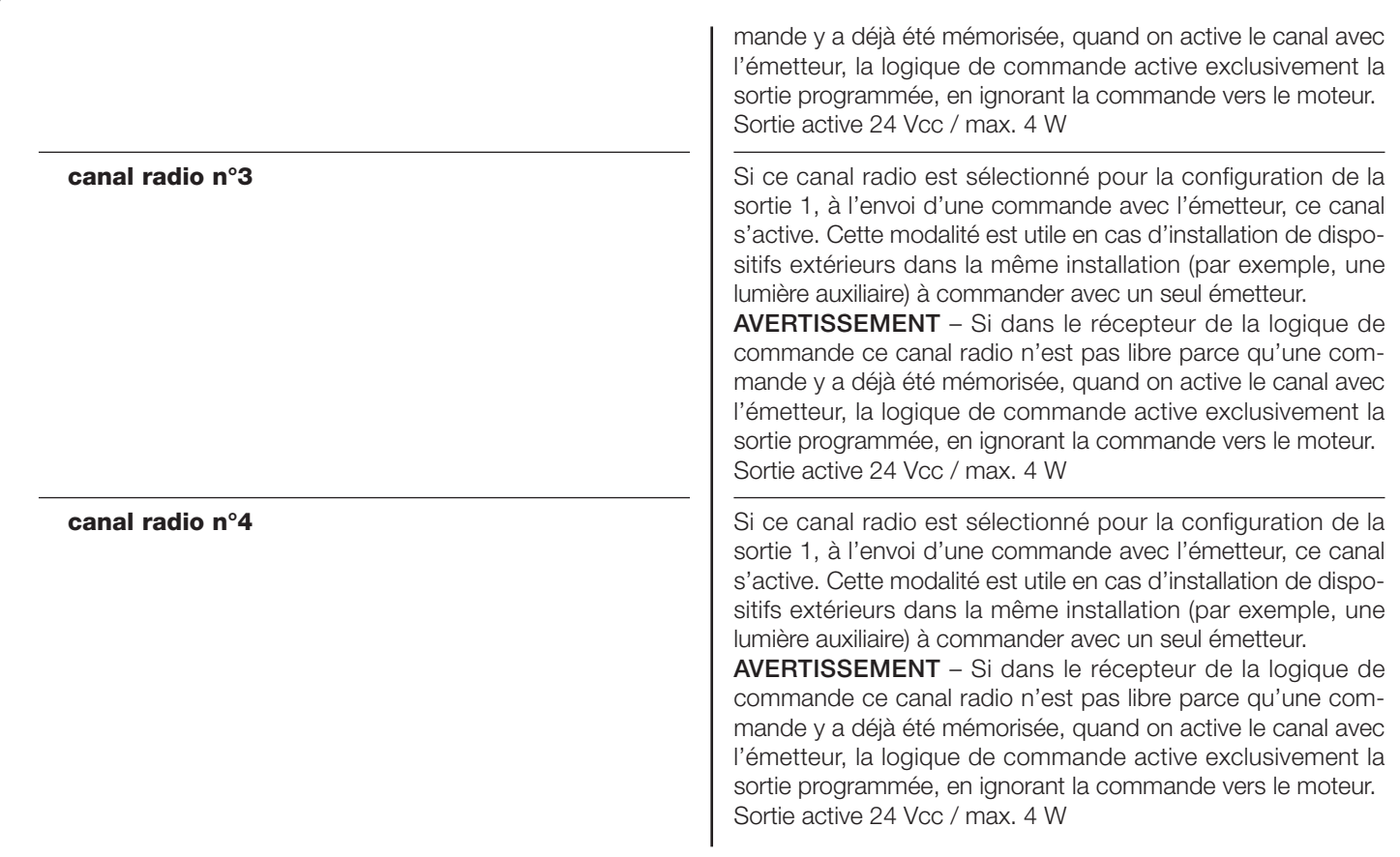

# **Sortie 2 (serrure électrique)**

Pour cette sortie, il est possible choisir une des fonctions décrites dans le **Tableau 3**.

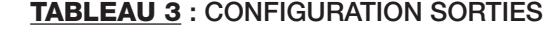

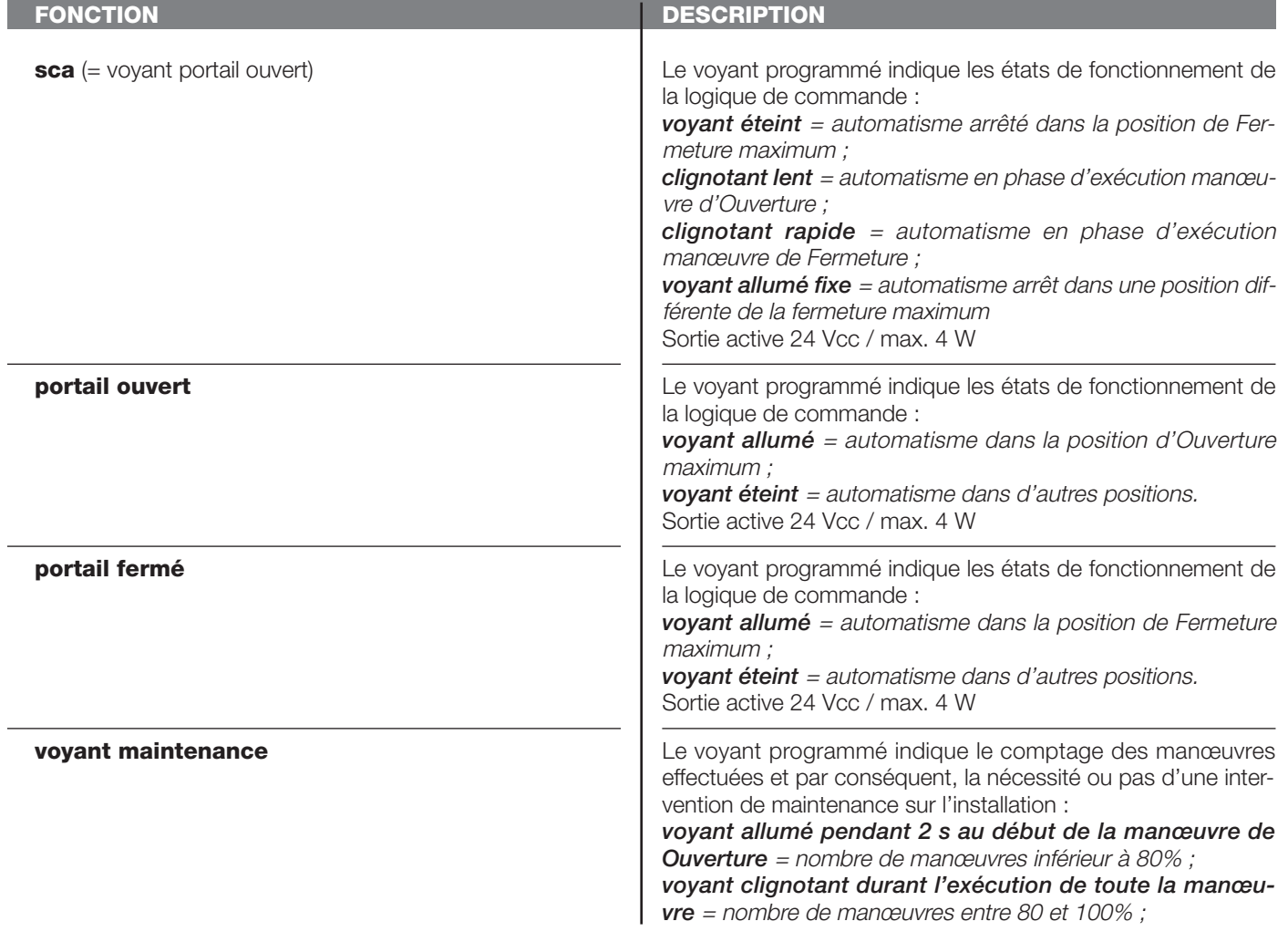

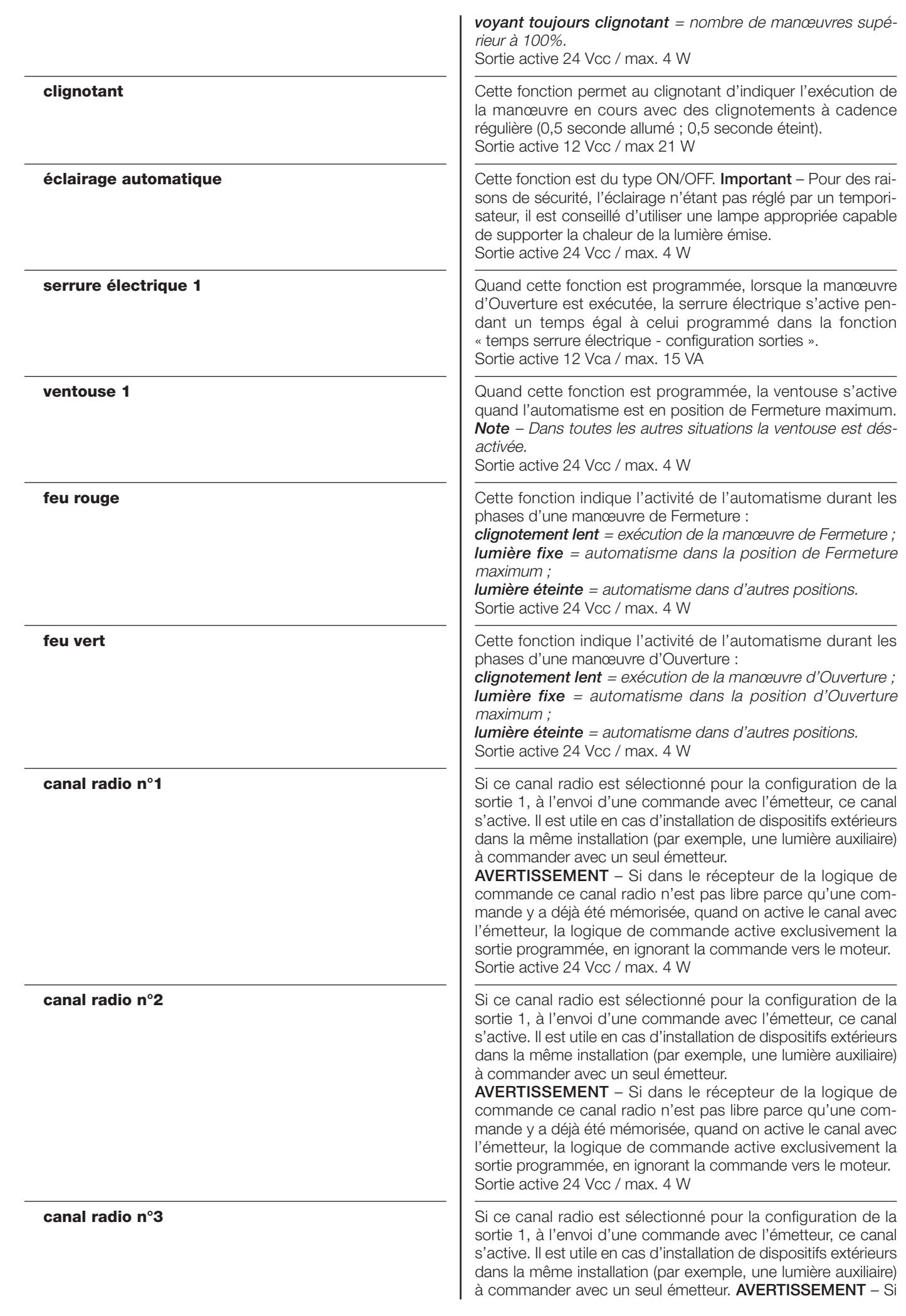

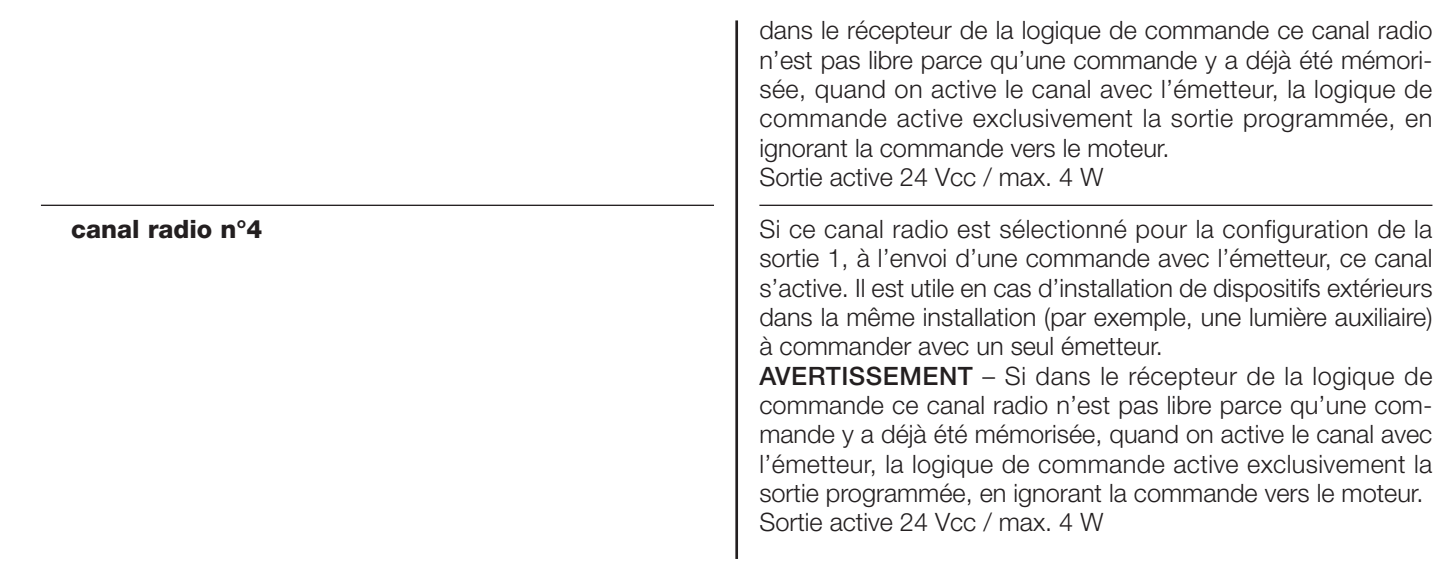

# **Sortie 3**

Pour cette sortie, il est possible choisir une des fonctions décrites dans le **Tableau 4**.

# **TABLEAU 4 : CONFIGURATION SORTIES**

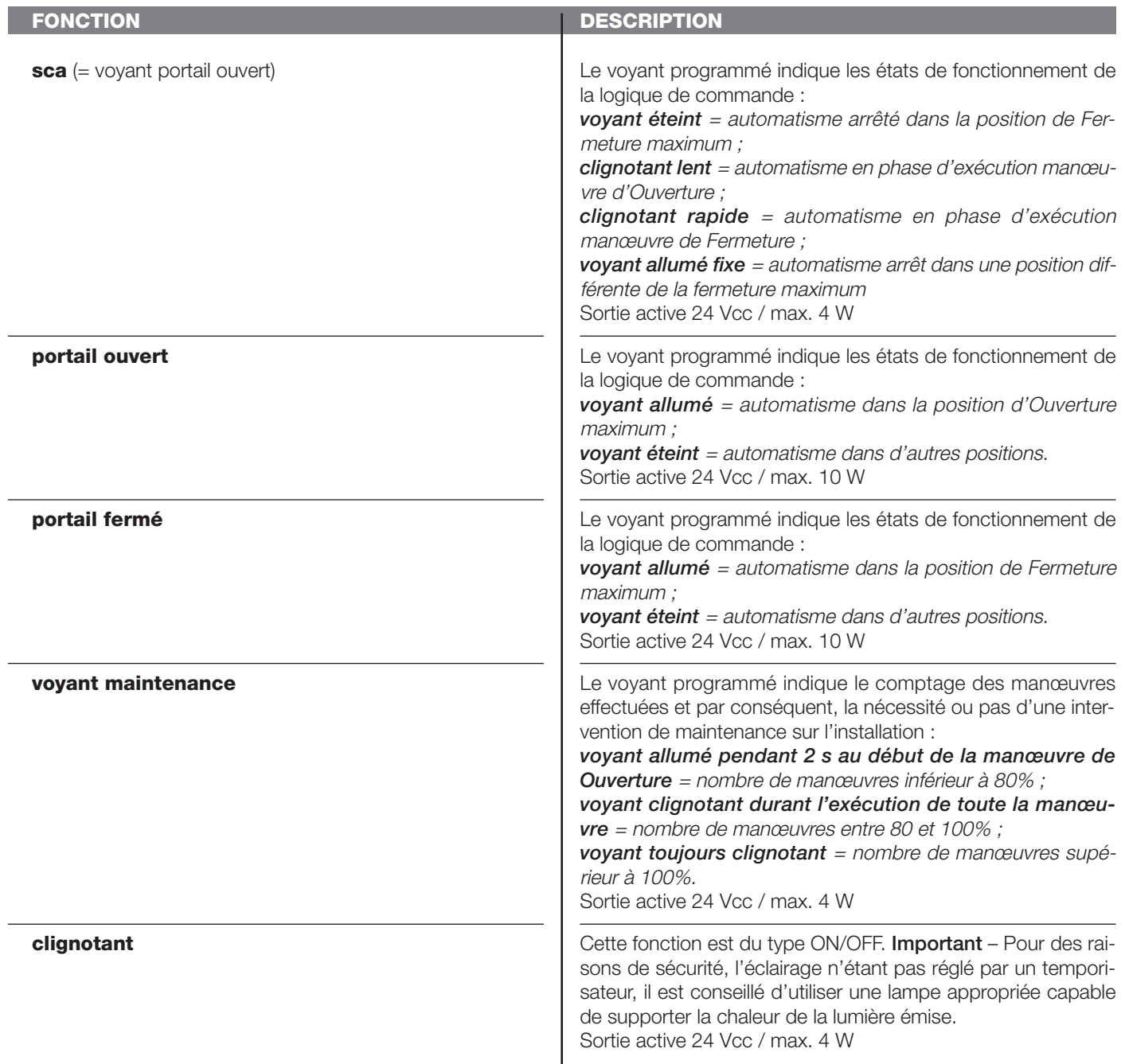

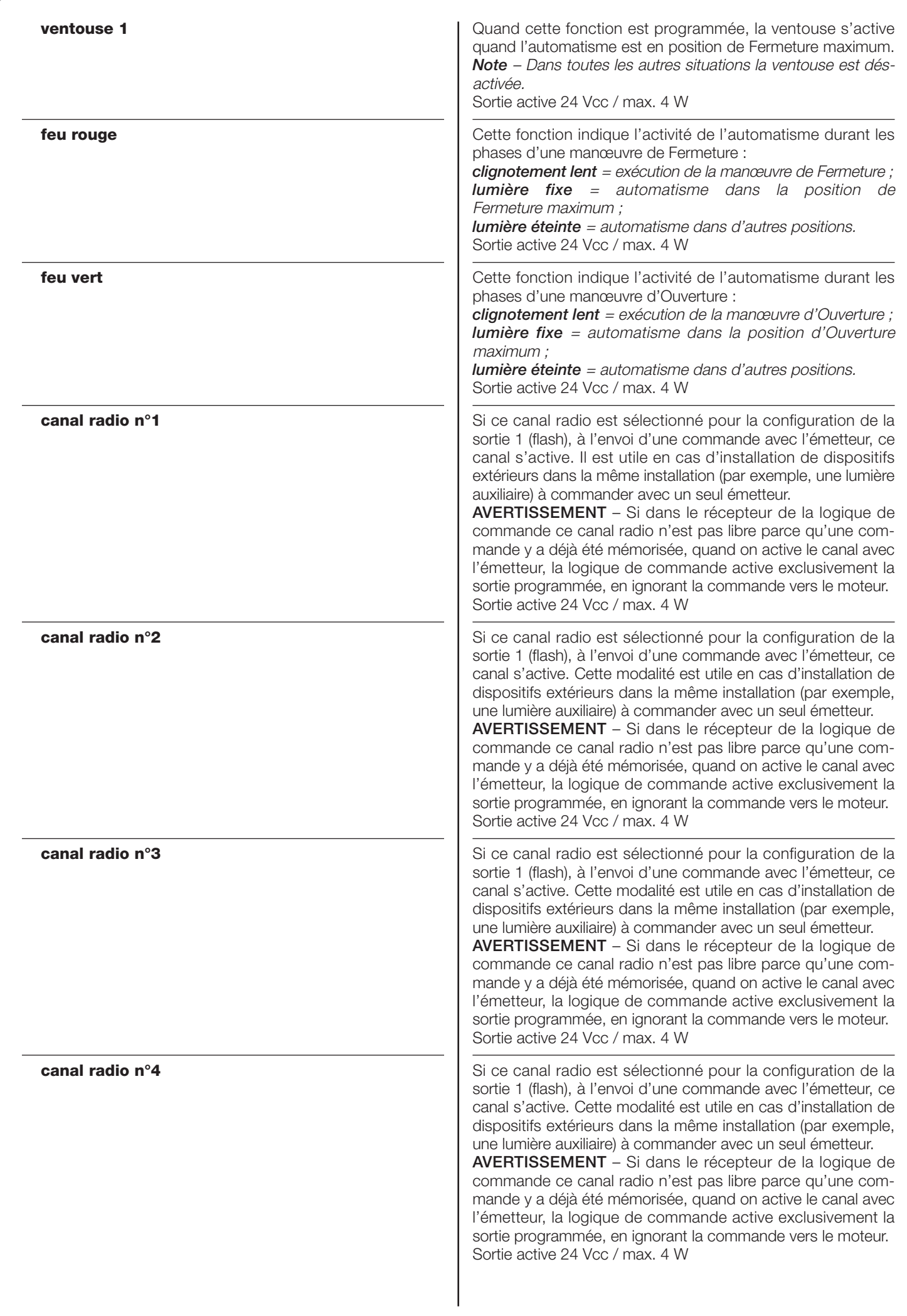

# **Temps serrure électrique**

Ce paramètre est exprimé en secondes et peut être configuré avec une valeur comprise entre 0 et 10 s ; la valeur configurée à l'usine est de 2 s. Cette fonction permet de programmer le temps d'activation de la serrure électrique après le début de la manœuvre d'ouverture (en partant de la position de portail fermé).

#### **Temps éclairage aut.**

Ce paramètre est exprimé en secondes et peut être configuré avec une valeur comprise entre 0 et 250 secondes ; la valeur configurée à l'usine est de 60 secondes. Cette fonction permet de programmer la durée de temps pendant laquelle on souhaite que l'éclairage automatique reste allumé.

# **DIAGNOSTIC**

# **Entrées / sorties**

Cette fonction permet de visualiser l'état de fonctionnement de toutes les entrées et sorties présentes sur la logique de commande. Les fonctions des entrées et des sorties sont décrites dans le **Tableau 5**.

# **TABLEAU 5 : DIAGNOSTIC entrées / sorties**

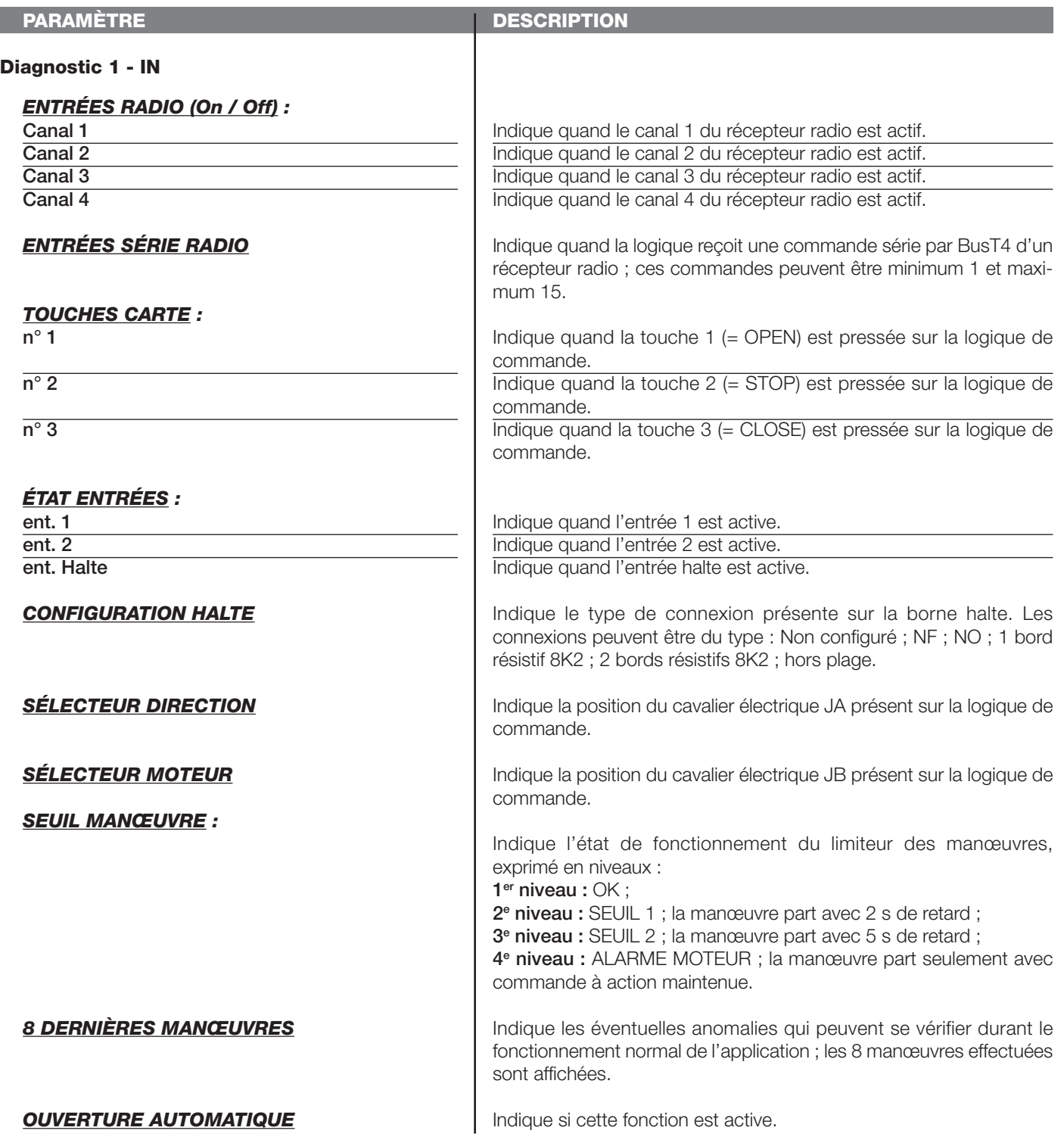

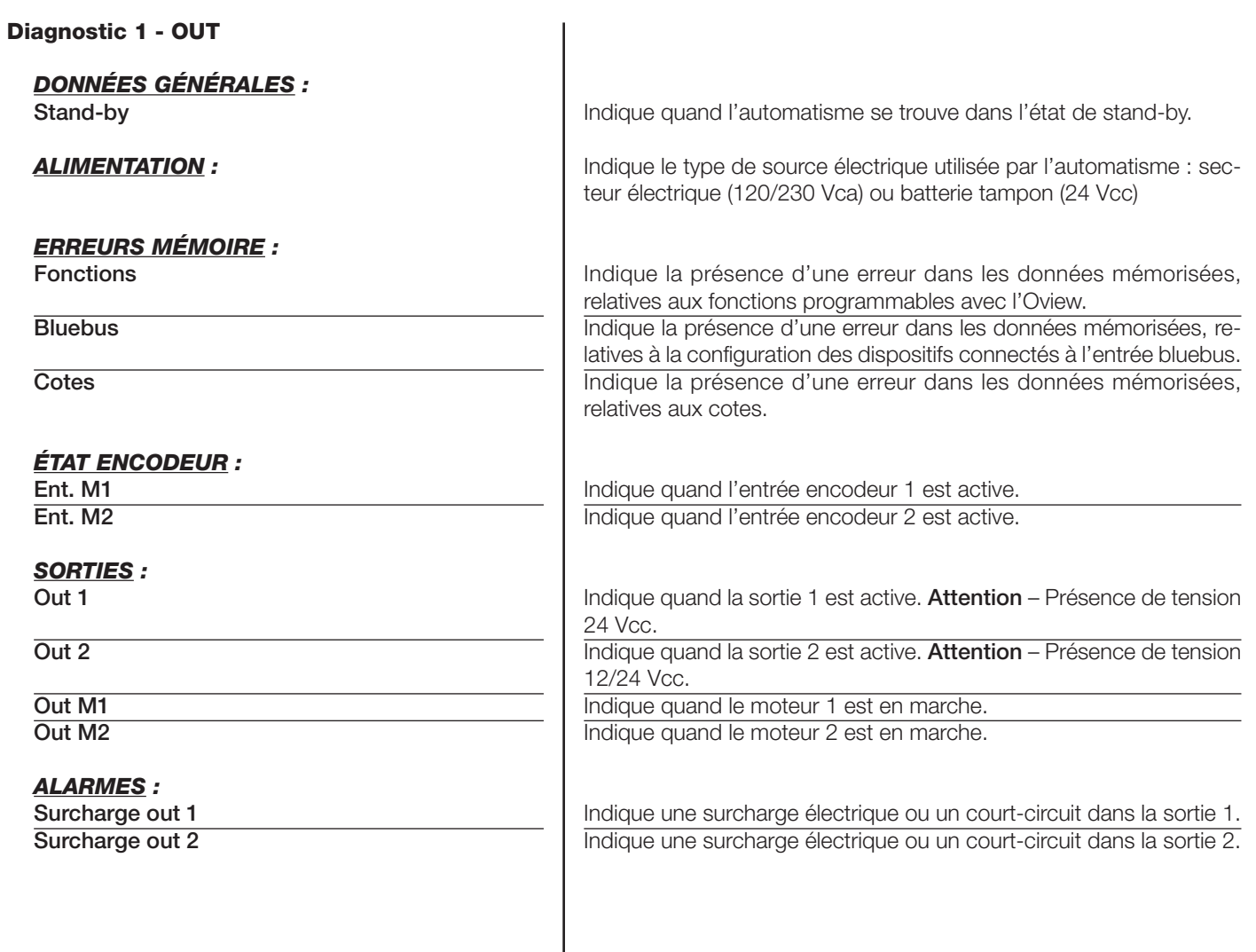

# **Autres paramètres**

Cette fonction permet de visualiser l'état de fonctionnement de certains paramètres mesurés par la logique de commande. Les paramètres sont décrits dans le **Tableau 6**.

# **TABLEAU 6 : DIAGNOSTIC autres paramètres**

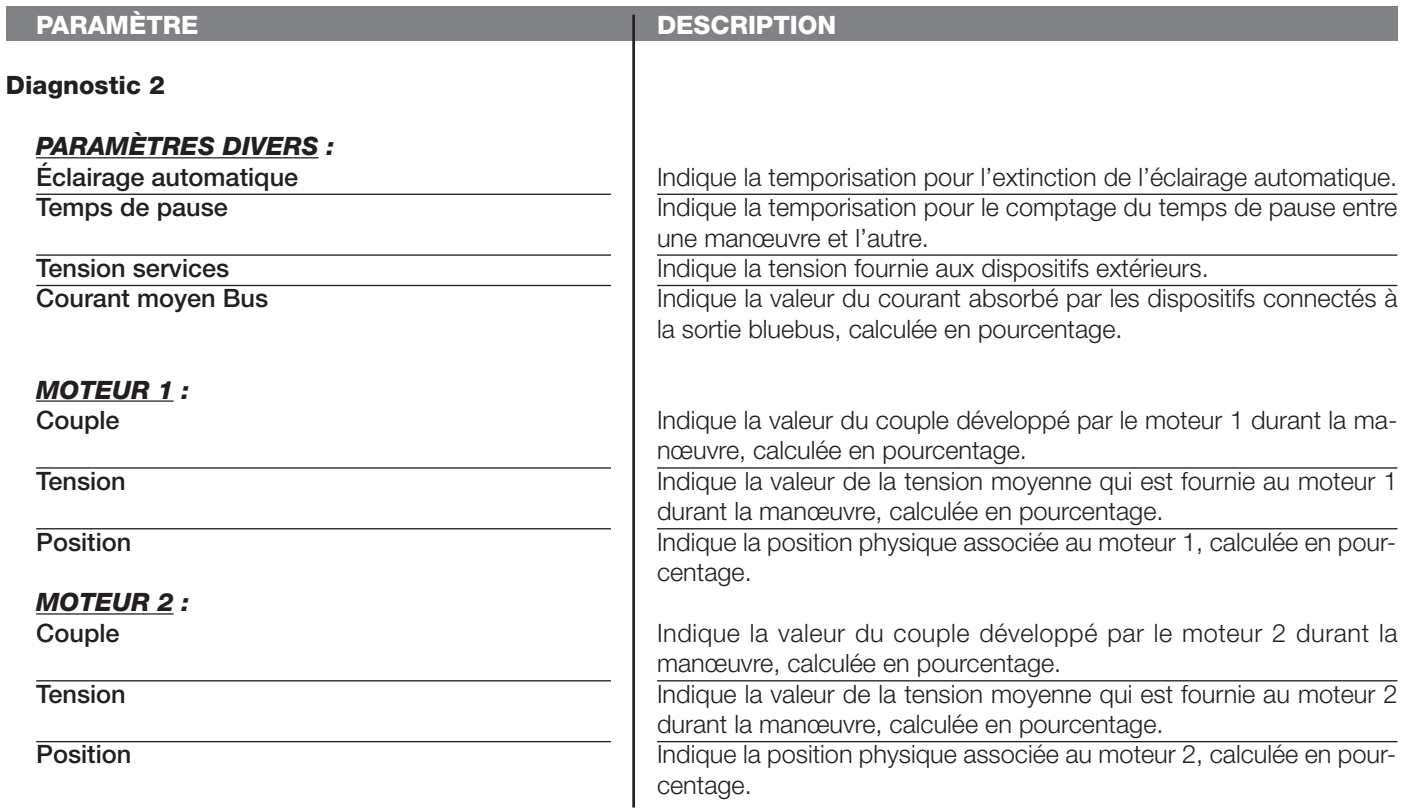

# **Diagnostic dispositifs BlueBus**

Cette fonction permet d'afficher le type de dispositif, l'état de fonctionnement et la configuration des dispositifs connectés à la sortie Bluebus. Ces paramètres sont décrits dans le **Tableau 7**.

# **TABLEAU 7 : DIAGNOSTIC dispositifs BlueBus**

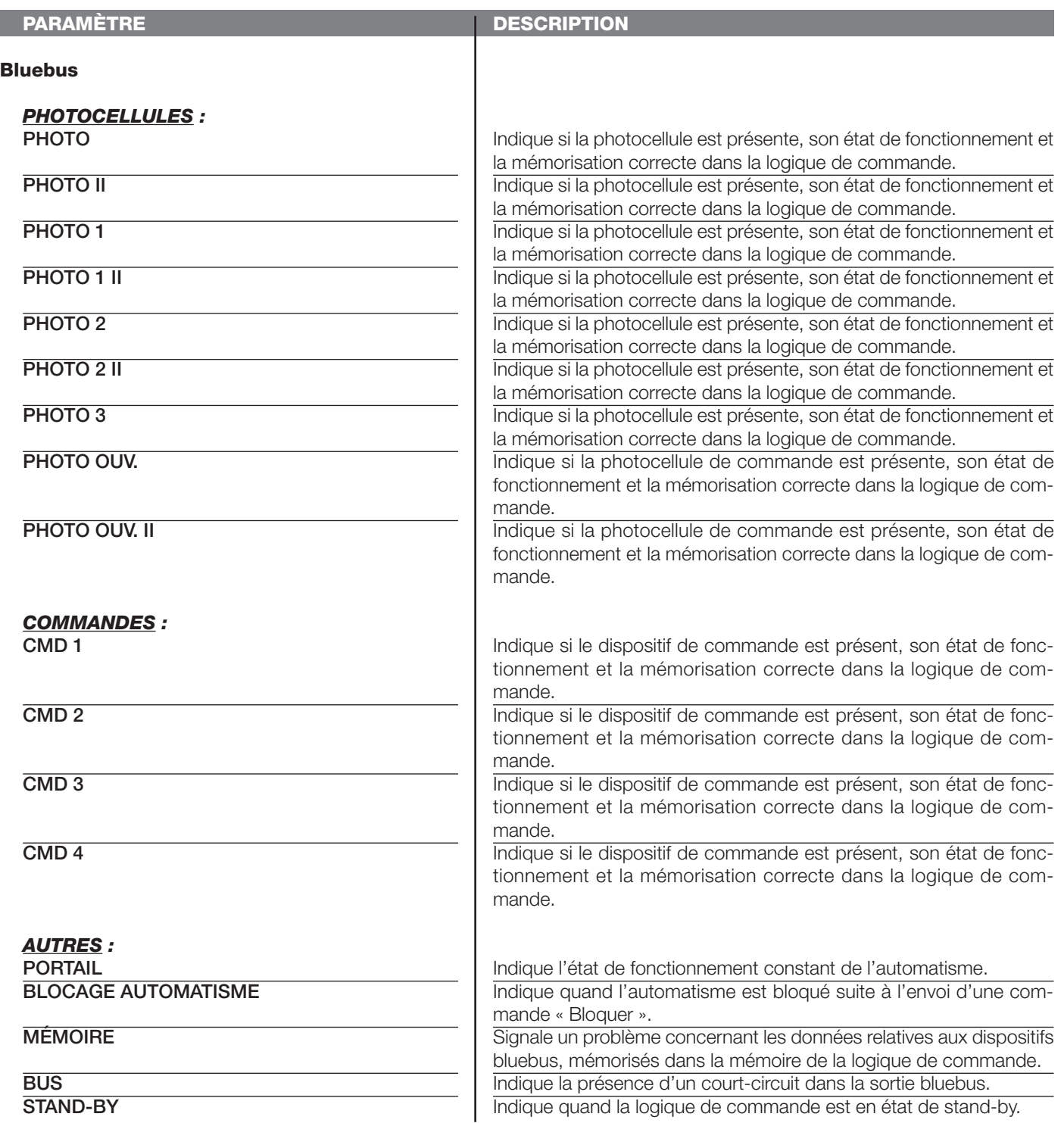

# **MAINTENANCE**

# **Valeur seuil alarme**

À ce paramètre peut être attribuée une valeur comprise entre 0 et 64.000 (manœuvres) ; la valeur configurée à l'usine est 1500 (manœuvres). Cette fonction permet de programmer une limite de référence au-delà de laquelle il est bon d'effectuer la maintenance de l'automatisme. pour programmer la distance d'exclusion, il faut choisir la valeur désirée en utilisant les touches  $\blacktriangle$  et ▼, puis mémoriser en pressant la touche « **OK** ».

# **Comptage partiel**

Cette fonction permet d'afficher le nombre de manœuvres exécutées par un automatisme après avoir effectué sur ce dernier une opération de maintenance.

## **Effacement maintenance**

Ce paramètre est de type ON / OFF ; la valeur configurée à l'usine est « OFF ». Cette fonction permet d'effacer la valeur du « comptage partiel » ; l'opération est nécessaire après avoir effectué une opération de maintenance sur l'automatisme. Pour effectuer l'effacement, choisir la valeur ON en utilisant la touche ▲ et presser la touche « **OK** ».

# **FONCTIONS AVANCÉES**

# **Histoire évènements**

La fonction permet d'afficher les « évènements » générés ou reçus par la logique de commande. Par « évènement » on entend une condition qui fait changer l'état de fonctionnement de la logique comme par exemple : l'activation d'une entrée, la fin d'une manœuvre, l'intervention d'une photocellule ou de l'entrée halte, etc. Dans cette section il est possible d'afficher la date et le type d'évènement.

# **Mise à jour micrologiciel**

La fonction permet de mettre à jour le micrologiciel d'une logique de commande, avec un autre compatible, sans devoir changer la carte. Pour effectuer la mise à jour, procéder de la façon suivante :

**01.** Télécharger le fichier de mise à jour du micrologiciel (la mise à jour du logiciel est disponible sur le site internet *www.niceservice.*) ;

**02.** Sélectionner sous l'option « Fonctions avancées » la fonction « **Mise à jour micrologiciel** » ;

**03.** Dans la page qui s'affiche, sélectionner « **Sélectionner fichier** » puis sélectionner le fichier de mise à jour qui a été téléchargé. Dans la partie gauche de la page, on peut lire les données relatives au logiciel du dispositif à mettre à jour et dans la partie droite, les données relatives au logiciel de mise à jour et les versions de matériel compatibles ;

**04.** Si le fichier est compatible, on peut lire sur la touche « **Mettre à jour micrologiciel** » et la sélection de cette touche lance la procédure de mise à jour. Si à la fin de la procédure on a le message « **Mise à Jour effectuée avec succès** », cela signifie que la mise à jour a été effectuée. Si par contre la touche présente le message « **Réessayer** », sélectionner la touche pour refaire la mise à jour.

Si la mise à jour ne se termine pas correctement, il est possible de retenter plusieurs fois ou de retourner à la page « Liste dispositifs » en sélectionnant « Retour » puis décider de quelle manière procéder. Dans cette page, le dispositif sur lequel on opérait précédemment ne sera plus visible, pour le voir, il faut sélectionner la flèche en bas à droite de la page, puis la fonction « Dispositifs en phase de boot ». Cette fonction permet de chercher les dispositifs qui sont prêts pour une mise à jour du micrologiciel. On peut alors retenter une mise à jour, en répétant toute la procédure décrite plus haut.

S'il n'est pas possible de conclure la mise à jour, nous conseillons de contacter le service après-vente Nice.

# **Autorisations utilisateur**

La fonction permet à l'installateur de décider quelles fonctions et paramètres sélectionner destinés à être visibles et modifiables par l'utilisateur. Par exemple, pour des raisons de sécurité, l'installateur peut décider d'empêcher à l'utilisateur de modifier les paramètres de force et de vitesse du moteur d'un automatisme.

Les permis utilisateur ne peuvent être gérés qu'en utilisant le « mot de passe installateur » (gestion mot de passe - fonctions communes). *Note* – Par défaut, tous les paramètres des différentes fonctions d'une logique de commande ou d'un récepteur sont désactivés.